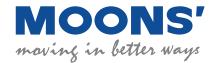

# RS03/06-P Quick Setup Guide

### Requirements

To begin, make sure you have the following equipment:

- A 24-70VDC power supply
- A compatible step-servo motor
- A small flat blade screwdriver for tightening the connectors (included)
- A RS-232 communication cable (included)
- A PC running Microsoft Windows XP / Vista / Windows 7/ Windows 8 (32-bit or 64-bit) operation system
- Step-Servo Quick Tuner software (available from MOONS' website)
- For more detailed information, please refer to the RS03/06-P drive's hardware manual

## Step 1

- a) Download and install Step-Servo Quick Tuner software
- b) Launch the software by clicking Start / Programs / MOONS' / Step-Servo Quick Tuner
- c) Connect the drive to your PC using the RS-232 communication cable. If your PC doesn't have RS-232 port. Please use a USB to RS-232 converter

RS03/06-P RS-232 Comm port

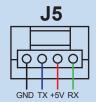

View from the driver side

| Driver | Connection           |
|--------|----------------------|
| GND    | Connects to host GND |
| TX     | Connects to host RX  |
| +5V    | Connects to host +5V |
| RX     | Connects to host TX  |

# Step 2

a) Connects the driver to DC power supply

(NOTE: DO NOT apply power until all connections to the drive have been made) RS03/06-P accepts DC voltage range from 24 – 70VDC

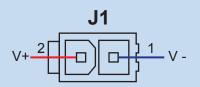

b) Ensure a proper earth ground connection by using the screw on the bottom left side of the chassis.

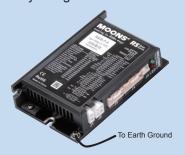

## Step 3

Connecting to the motor. RS step-servo motor has two cables. One is motor cable, another is encoder cables. Please connects the motor cable to the motor connector on the driver, and connects the encoder cable to the encoder connector on the driver. If the cable length is not long enough, please use extension cables for motor and encoder.

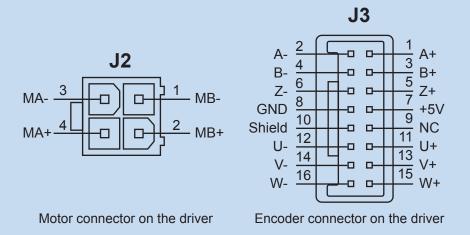

## Step 4

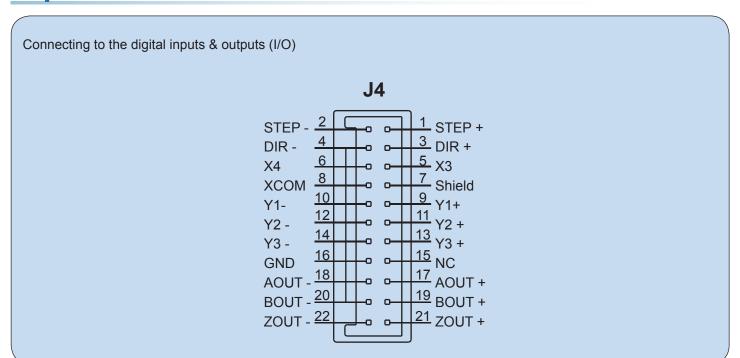

#### Four digital inputs:

X1/STEP, X2/DIR: optically isolated, differential, 5-24VDC, minimum pulse width 250ns, maximum pulse frequency

X3, X4: optically isolated, single-ended, sinking or souring, 5-24VDC, minimum pulse width 50  $\mu$  s, maximum pulse frequency 10KHz

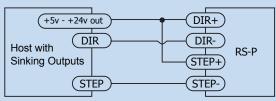

Connecting to Host with Sinking Outputs

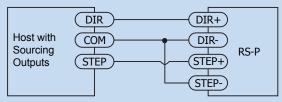

Connecting to Host with Sourcing Outputs

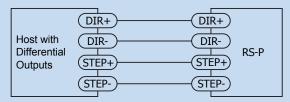

Connecting to Host with Differential outputs

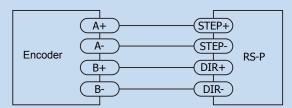

Connecting to An Encoder

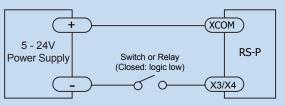

Connecting to a switch or relay

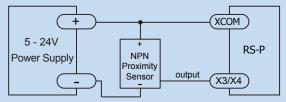

Connecting a NPN type Proximity Sensor to an Input (when proximity sensor activates, output goes low)

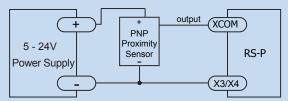

Connecting a PNP type Proximity Sensot to an input (when proximity sensor activates, output goes high)

#### Three digital outputs:

Y1, Y2, Y3: optically isolated, single-ended, sinking or souring, max. 30VDC/100mA

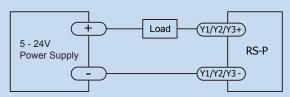

Connecting a Sinking Output

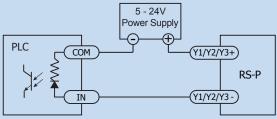

Connecting a Sourcing Output

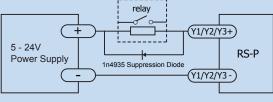

Driving a Relay

#### **Encoder Outputs:**

RS03/06-P has differential encoder outputs (AOUT  $\pm$  / BOUT  $\pm$  / ZOUT  $\pm$  ), with 26C31 line driver, 20 mA sink or source current in max. These signals can be connected to the motion controller to be a feedback of the motor position.

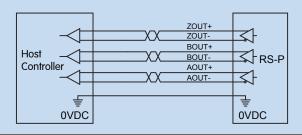

- a) Apply power to the driver
- b) The software will recognize and display driver's model number & firmware version automatically
- c) Use **Step-Servo Quick Tuner** software to configure drive and motor parameters, set control mode and I/O function etc. Motion simulation and status monitor are also included.

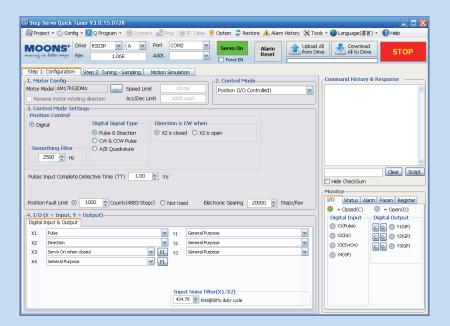

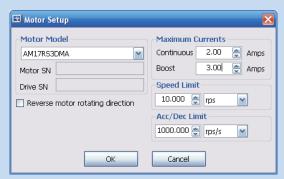

d) Use Step-Servo Quick Tuner software for velocity loop, position loop parameters tuning

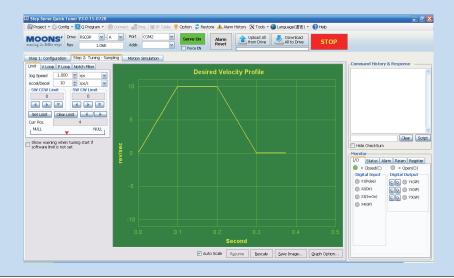

e) Use Step-Servo Quick Tuner software to perform motion simulation Step-Servo Quick Tuner V3.0.15.0728 ct 🎎 Ping. | 🕎 IP Table 🌻 Option 🥏 Restore 🗘 Alarm History 💸 Tools 🕶 📵 Language(语言) 🔻 🔞 Help Step 1: Configuration | Step 2: Tuning - Sampling | Motion Simulation Command History & Response Velocity 10.000 ⊕ rps ✓ Acceleration 100.000 ⊕ rps/s Deceleration 100.000 😭 rps/s 💌 Point to Point Move Jog Speed 10.000 rps Gram Occan Job Move to Sensor

Move to X1 

Direction CW 

Stop When Low Homing
X1-CW LMT X2-CCW LMT X3-HOME
Sensor State
© Low Active © High Active Start Stop Search Speed \$\(\text{Accel/Decel}\) \(\text{Dow Active}\) \(\text{O Low Active}\) \(\text{O High Active}\) \(\text{Search Speed}\) \(\text{Reactive}\) \(\text{Accel/Decel}\) \(\text{100.000}\) \(\text{Reactive}\) \(\text{ps/s}\) \(\text{W}\) Hide CheckSum C O (1) Y1(GP) X2(Dir) X3(SvrOn) C ○ ○ Y3(GP)

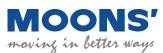

No. 168 Mingjia Road Industrial Park North Minhang District Shanghai 201107, P.R. China

Te1: +86(0)21-5263 4688
Fax: +86(0)21-6296 8682
Web: www.moonsindustries.com
E-mail: ama-info@moons.com.cn